## 【Androidのブラウザアプリ変更方法】

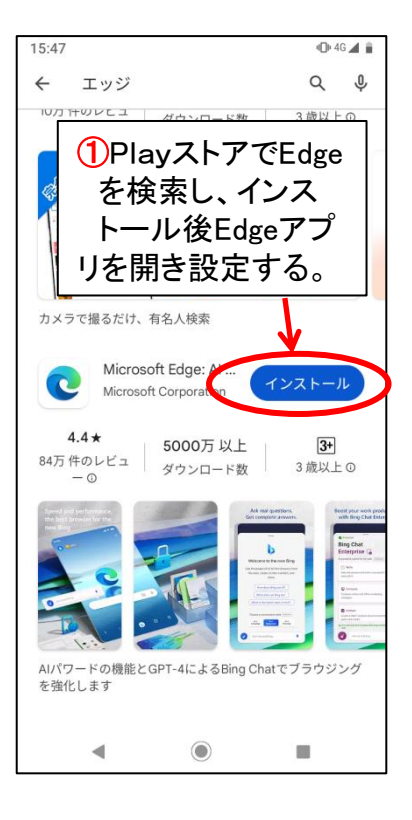

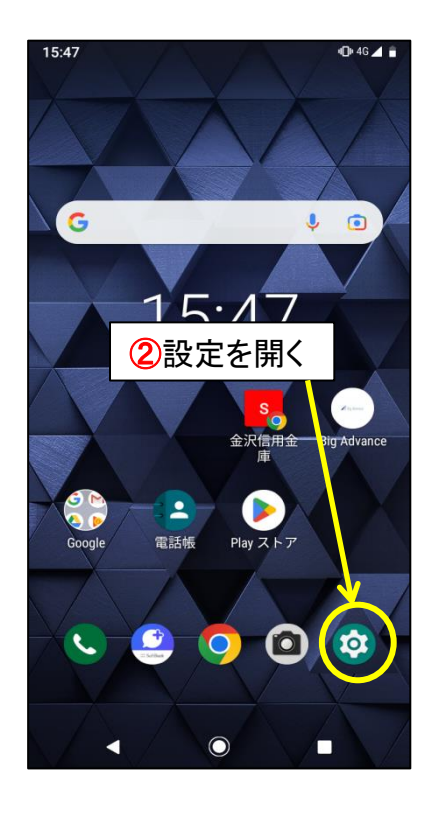

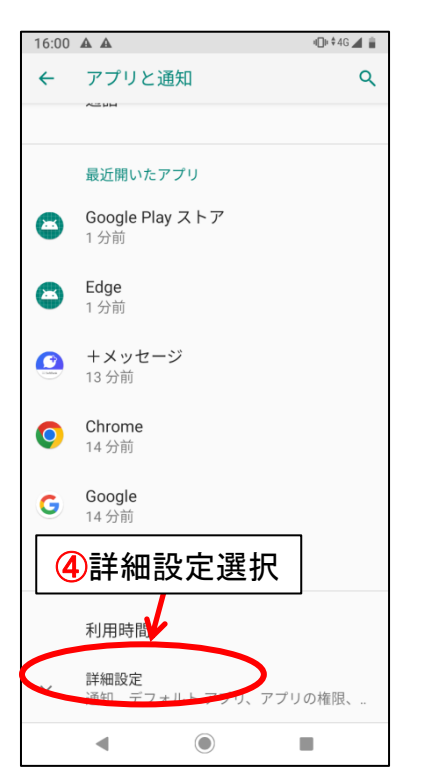

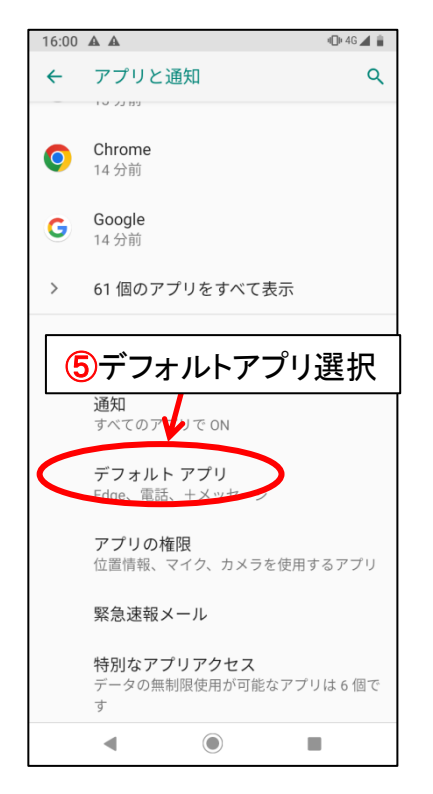

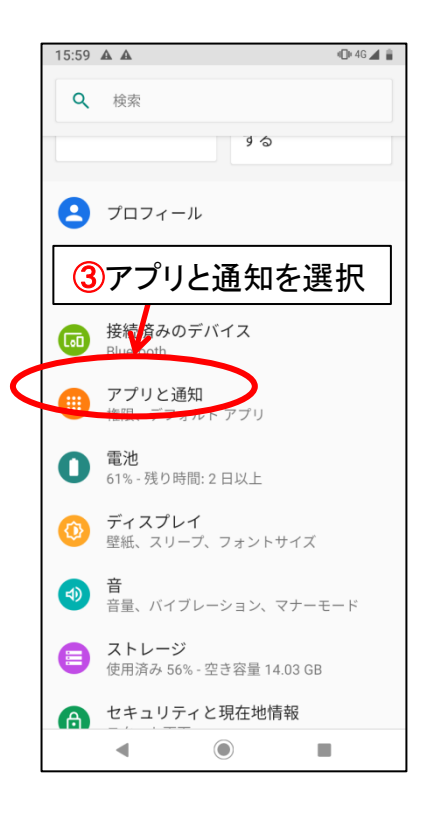

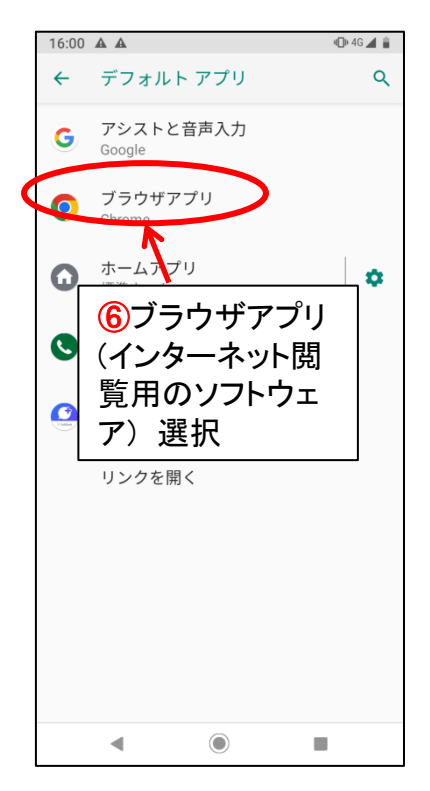

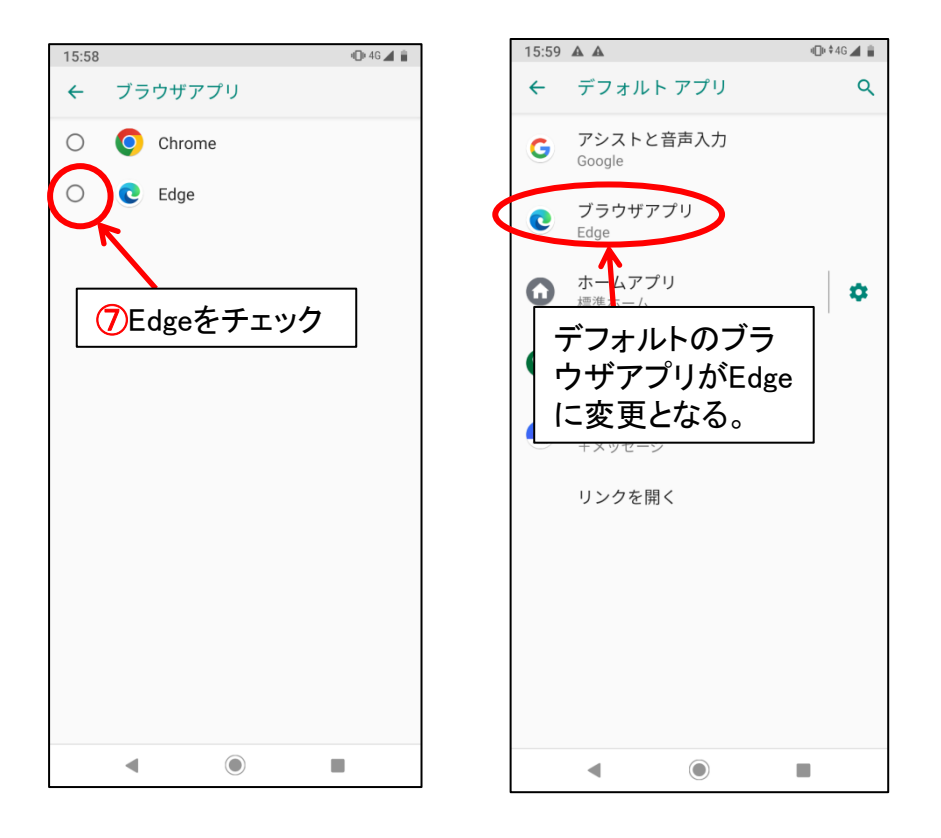

以上⑦までの手順により、Androidのスマートフォンでのインターネット接続設定がEdgeと なるため、きんしんバンキングアプリホーム画面リンクボタンからの当金庫のホームページ 閲覧はエラーとならず、正常に表示されます。

Edgeのアイコン 2 から当金庫ホームページを開いても、投信ISやIBのページは正常に表 示されますので、必ずしもデフォルトアプリ変更の設定は必要ではありません。

※ログインIDやパスワードを保存していた場合は、再度入力が必要となります。

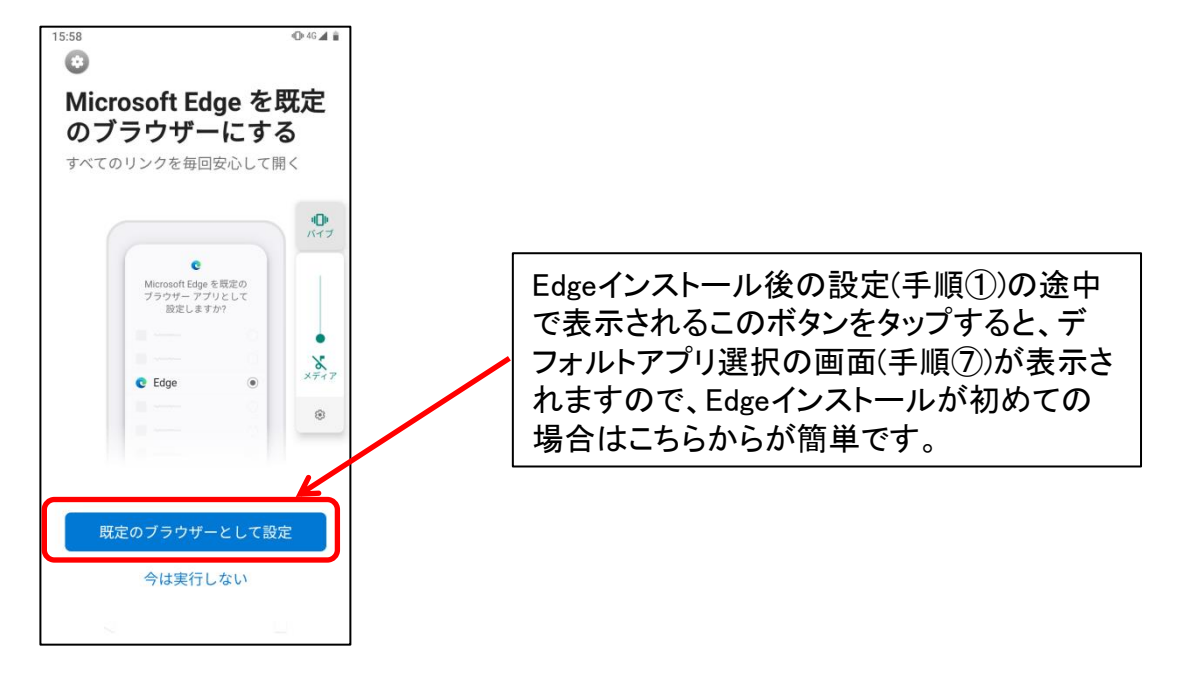